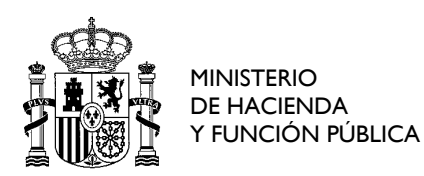

## **Instrucciones para cumplimentar el "Formulario de propósito general para presentación de escritos por el registro electrónico común" para la admisión de una consulta tributaria (Código SIA: 991962)**

La dirección de acceso al formulario es: <https://reg.redsara.es/>

Los accesos a esta plataforma se realizan utilizando un canal seguro de comunicación, y como requisito indispensable para firmar la solicitud deberá utilizar cualquier validación permitida por el sistema Cl@ve (certificado electrónico, DNIe, EIDAS, etc…)

Acceda e identifíquese antes de empezar a rellenar el formulario como **Interesado** en el procedimiento o **Representante**

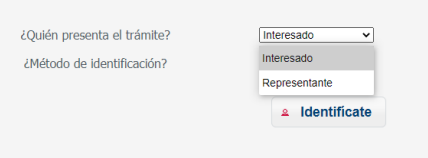

## 1. *Datos del interesado/representante del escrito*

Deberá cumplimentar los datos de identificación que se solicitan.

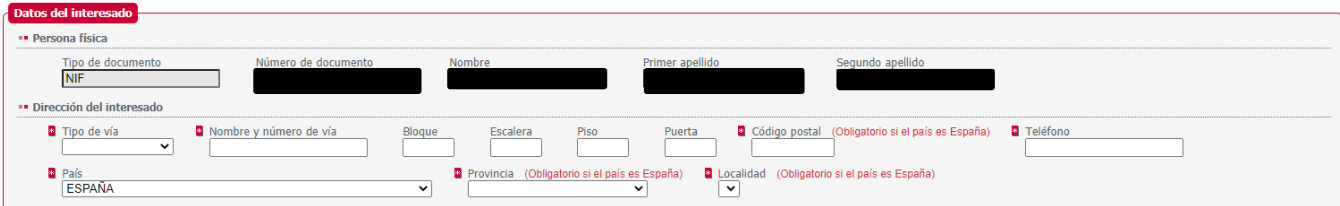

*2. Datos de la solicitud (Rellene estos campos literalmente con los datos en azul que se suministran a continuación, también puede copiarlos y pegarlos)* 

*ORGANISMO DESTINATARIO*: *E00127005*

Espere unos segundos o cambie de campo con el tabulador, y automáticamente se reconocerá el código introducido en el organismo Dirección General de Tributos (Secretaria de Estado de Hacienda/Ministerio de Hacienda y Función Pública). Selecciónelo.

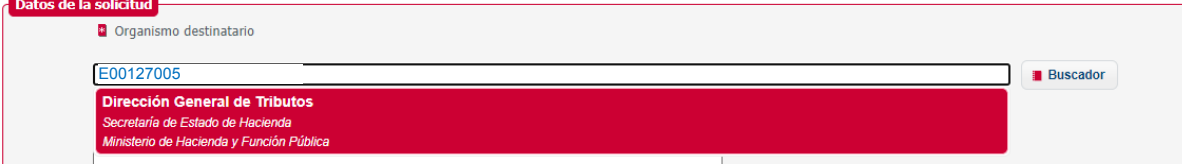

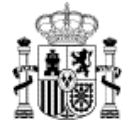

*ASUNTO*: *Código SIA 991962. Presentación de Consulta Tributaria a la D. G. de Tributos.*

**B** Asunto

```
Código SIA 991962. Presentación de Consulta Tributaria a la D. G. de Tributos.
```
*EXPONE y SOLICITA*: Se rellenarán directamente en el formulario o se adjuntarán los documentos que se consideren necesarios aportar para justificar su solicitud.

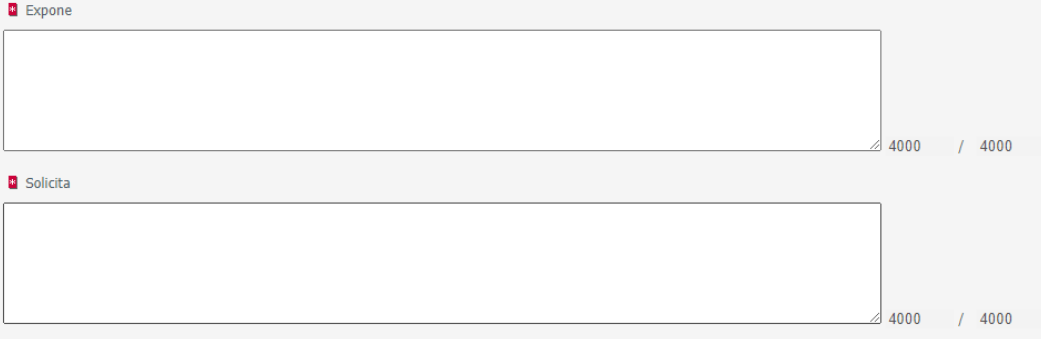

## *3. Documentos anexos*

Deberá adjuntar el formulario específico de datos complementarios necesarios de Consulta *Tributaria debidamente cumplimentado y guardado previamente con el nombre ModeloCT.pdf, más los ficheros adjuntos que considere oportuno aportar para la resolución de su consulta.*

*¡¡Importante!!: Si desea recibir en su correo electrónico un aviso de puesta a disposición de una notificación electrónica que contenga la resolución de la consulta formulada, no olvide introducir en el campo "Correo electrónico" tanto en los datos del interesado como del representante en el ModeloCT.pdf*